# ROUNDTABLE TSMS **v9.1D - MS-Windows Install Notes**

Copyright  $©$  2003 by Tugboat Software

Tugboat Software software products are copyrighted and all rights are reserved by Tugboat Software. This manual is also copyrighted and all rights are reserved. This manual may not, in whole or in part, be copied, photocopied, translated, or reduced to any electronic medium or machine-readable form without prior consent, in writing, from Tugboat Software.

The information in this manual is subject to change without notice, and Tugboat Software assumes no responsibility for any errors that may appear in this document.

> Printed in U.S.A. October 2003

Microsoft Windows is copyrighted by Microsoft Corporation. Microsoft® is a registered trademark of Microsoft Corporation. Windows™ is a trademark of Microsoft Corporation.

Progress<sup>®</sup> is a registered trademark of Progress Software Corporation.

UNIX is a registered trademark of The Open Group in the United States and other countries.

All company and product names are the trademarks or registered trademarks of their respective companies.

Tugboat Software 3300 Irvine Boulevard Suite 288 Product Code 4585 Newport Beach, CA 92660-3112 Item Number 99618W;91D

## **Contents**

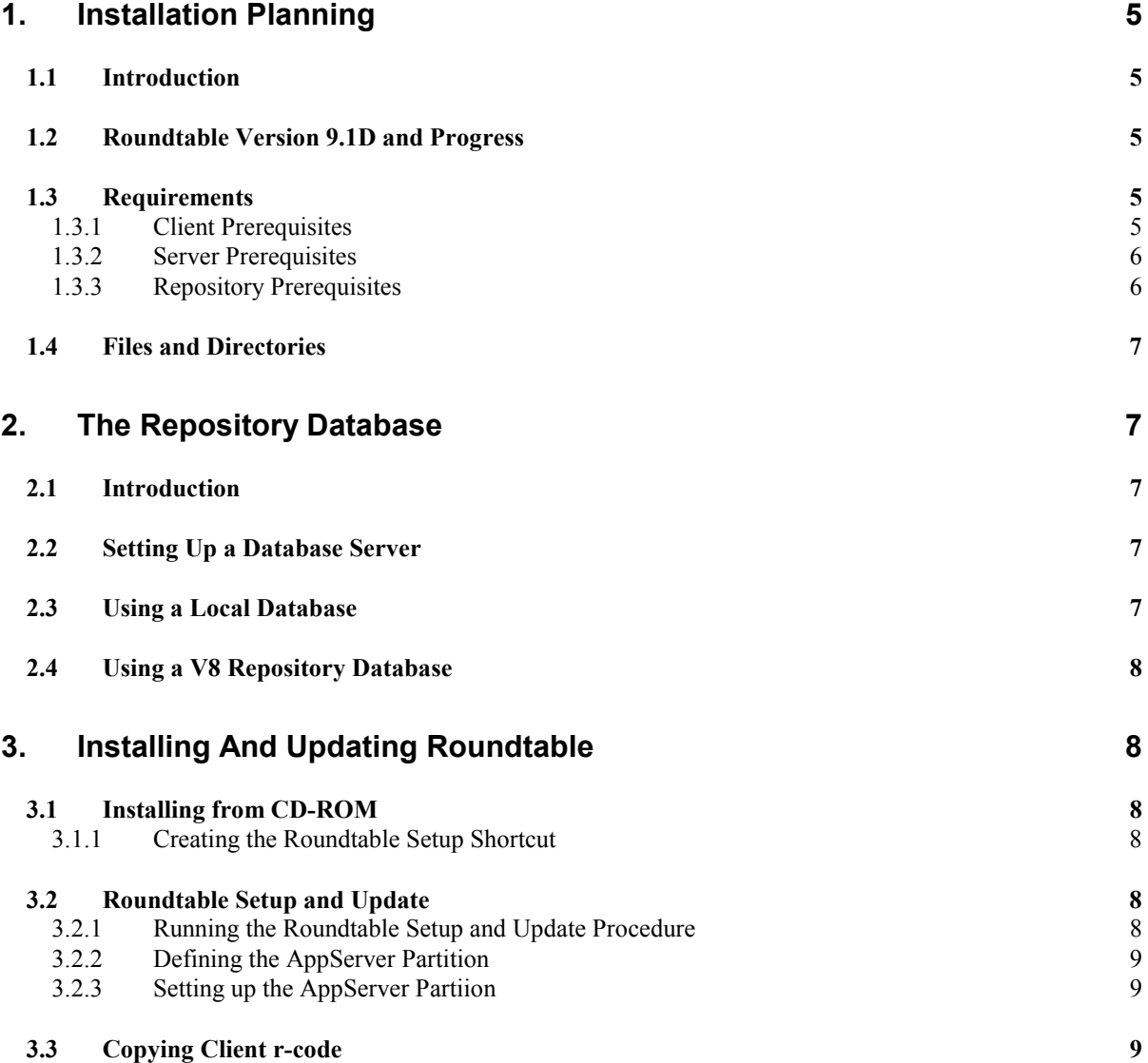

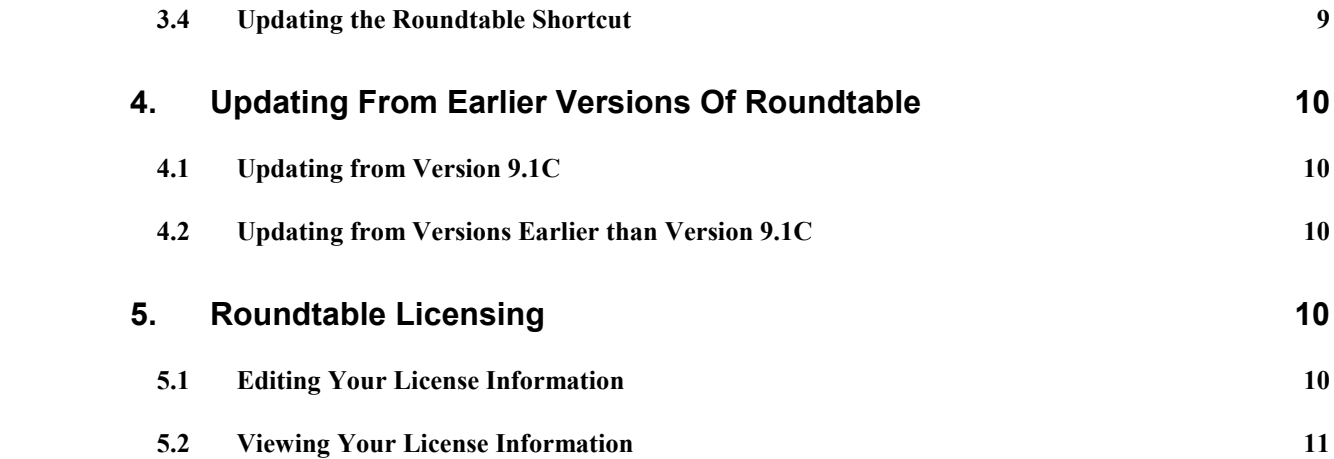

### **1. Installation Planning**

#### **1.1 Introduction**

Roundtable 9.1D for MS-Window is a distributed application. It can be run in a distributed environment, with the server division on a remote Progress AppServer partition, or as a client/server application with the server division on a locally accessible directory. The server division of Roundtable consists of two components: the Roundtable repository database, and a set of procedures, that run on the remote or local partition. The Roundtable repository database is a Progress database that contains information about you application, and it can be managed with your existing Progress database utilities. You will need to identify a database server platform and ensure that the platform has enough capacity to handle the needs of the Roundtable clients that will be connecting to the repository.

The Roundtable client is an application written in Progress. The client is tightly integrated with the Progress Application Development Environment (ADE). All source file access by the Progress ADE is intercepted and managed by the Roundtable client.

Roundtable 9.1D is a new product, and should be installed in a directory that is separate from installations of previous Roundtable products. Although Roundtable 9.1D is a new product, it can be used with existing Roundtable repositories, after applying schema updates.

Roundtable runs on MS-Windows platforms. The Roundtable 9.1D graphical client and Roundtable 9.1D UNIX character client are compatible and can be used simultaneously against the same repository database.

#### **1.2 Roundtable Version 9.1D and Progress**

Roundtable version 9.1D is compatible with Progress version 9.1D.

Roundtable clients can run against a local database or database servers located on different platforms.

The Roundtable repository can be either a v9.x or v8.x Progress database. However, only a v9.x Progress client can update v9.x database schema.

#### **1.3 Requirements**

Each Progress developer should be running a copy of the Roundtable client. You can choose to install a complete copy of the Roundtable system on each client, copy an r-code-only version of the system to each client, or run Roundtable from a network fileserver.

#### **1.3.1 Client Prerequisites**

You must have one of the following Progress licenses on the client where Roundtable will run:

- \* Progress OpenEdge Studio
- \* Progress ProVision
- \* Progress ProVision Plus
- \* Progress 4GL

If you plan to run the Roundtable client against a database server, you must also have a Client Networking license for the client workstation.

Roundtable has been tested in the following Window environments:

- \* Windows 2000
- \* Windows XP

Progress runs best on high-end Intel workstations. Roundtable does not place any significant overhead on the client beyond that imposed by the Progress AppBuilder.

The Roundtable program files (source and r-code) require approximately 57MB of disk space. The Roundtable client can be run over your network so that your program files reside in one place on a file server, or else the program files can be copied to each client workstation.

#### **1.3.2 Server Prerequisites**

If you plan to run Roundtable in distributed mode, you must have an appropriate Progress 9.1D AppServer and NameServer licenses. The AppServer partition must reside on a Progress-certified Microsoft Windows platform. The performance of the AppServer has a direct impact on the performance of Roundtable when managing your application. It should be run on the fastest server available in your environment. Typically, for best performance, the repository database and AppServer reside on the same computer. Please see *Repository Prerequisites* below.

#### **1.3.3 Repository Prerequisites**

Roundtable is a repository-based product. This means that all of the version and configuration information managed by Roundtable resides in a Progress database. This database can reside on any certified Progress platform **excluding** DataServers. The performance of this database has a direct impact on the performance of Roundtable when managing your applications. It should be run on the fastest server available in your environment. Roundtable presents no special issues regarding the setup or tuning of the Progress database. The Roundtable database might grow as large as 200MB for medium-sized development shops and MIS departments, or 500 MB or more for large development shops.

#### **1.4 Files and Directories**

Roundtable's encrypted source installs by default from CD-ROM into the C:\Roundtable directory. The installation directory should be separate from installations of any previous version of Roundtable.

### **2. The Repository Database**

#### **2.1 Introduction**

The Roundtable repository database is almost always set up as a server on the network so that multiple AppServer server processes or multiple client workstations can connect to it. It is also possible to run a singleuser copy of Roundtable against a database local to your PC.

#### **2.2 Setting Up a Database Server**

To create a Roundtable repository server database, you use Progress utilities to create the database from a copy of the empty.db supplied with the Progress server software and then connect to and update the schema of the new repository database from a Roundtable client running the Roundtable Setup and Update procedure.

If you are installing the Roundtable application for the first time, you should create the repository database and start a server on it before running the Roundtable Setup and Update procedure on the client workstation.

The repository database should not be created within the Progress directory structure because Progress might delete this directory during a future install.

- 1. Create a database named rtb.db on the server machine. It must be created from the empty.db database that is provided with Progress on your server machine's platform. See "Creating and Deleting Databases" in the *Progress System Administration Guide*.
- 2. Configure the server machine so that clients can connect to your new rtb.db database, and start a Progress database server for it. See "Startup and Shutdown" in the *Progress System Administration Guide*.

**NOTE:** The server should be started with a -n 1 parameter while the schema update of the repository is performed. The -n 1 parameter ensures that only a single client can connect during this process.

#### **2.3 Using a Local Database**

You can create and run Roundtable against a local Roundtable repository database on your Windows client. However, it is unusual to use Roundtable in this manner because the database cannot be accessed by more than a single client. The Roundtable Setup and Update procedure can create a local database.

#### **2.4 Using a V8 Repository Database**

In order to facilitate mixed V8 and V9 development, you may use a Progress V8 database for the Roundtable 9.1D repository. Using a Progress V8 database for the Roundtable repository allows both Roundtable V8 and Roundtable V9 clients to share a single repository (in a client/server environment).

In order to install Roundtable 9.1D against a V8 repository, you must run the schema update portion of the Setup and Update procedure using a Progress V8 client; quit the Setup and Update procedure, then run the compilation phase of the update (skipping the schema update phase) with a Progress 9.1D client.

Please see the section "Updating from Earlier Versions of Roundtable" for further details.

### **3. Installing and Updating Roundtable**

#### **3.1 Installing from CD-ROM**

Place the CD into your CD-ROM drive and run the program called setup.exe. Setup.exe does not require a serial number or activation key. When selecting the installation directory, be sure to choose a directory separate from any previous installation of Roundtable.

**NOTE: YOU ARE NOT YET READY TO RUN ROUNDTABLE**. You must first run the Roundtable Setup and Update procedure. You will also have to manually update the Roundtable shortcut.

#### **3.1.1 Creating the Roundtable Setup Shortcut**

Setup.exe should create a shortcut named Roundtable Setup. If this shortcut was not created for any reason or has been deleted, you can create it using the following values:

Description: Roundtable Setup Target Location: c:\dlc\bin\prowin32.exe -1 -p \_update.w Start in: c:\roundtable Run: Normal Window

Where c:\dlc is the Progress install directory, and c:\roundtable is the Roundtable install directory. Substitute these directory names with the correct values for your system if they are different.

#### **3.2 Roundtable Setup and Update**

**IMPORTANT:** If you are updating from an earlier version of Roundtable, please refer to the section "Updating" from Earlier versions of Roundtable" before running the Roundtable Setup and Update.

#### **3.2.1 Running the Roundtable Setup and Update Procedure**

Launch the Roundtable Setup and Update procedure by running the Roundtable Setup shortcut.

The Roundtable Setup and Update procedure is a wizard style setup that presents you with a series of instruction pages that lead you though each step of the installation process. On some pages you will be asked to provide information and on others to simply choose a button.

During the setup you will specify whether you are creating a local database, updating the schema of an existing database, or just compiling application code for the client.

#### **3.2.2 Defining the AppServer Partition**

Whether or not you will be using Roundtable in a distributed environment, you must define an AppServer partition in order to use Roundtable. The AppServer partition must be called **roundtable**. For client/server operation, define the partition as local. For distributed operation, define a remote partition with the proper connection parameters for your AppServer environment.

#### **3.2.3 Setting Up the AppServer Partiion**

If you will be using Roundtable in a distributed environment, you must setup an AppServer partition. The AppServer broker must connect to the repository database. See "Administration" in the Progress publication *Building Distributed Applications Using the Progress AppServer* for details on configuring the AppServer.

Copy the complete Roundtable installation from a client to a directory AppServer partition.

#### **3.3 Copying Client r-code**

If you have a number of workstations that connect to the same repository, you can copy the Roundtable r-code directory and its contents to those machines rather than install and compile Roundtable on each of them. You will have to create the Roundtable shortcuts manually, or else copy them from the machine that Roundtable was originally installed onto.

#### **3.4 Updating the Roundtable Shortcut**

The Roundtable shortcut that is created by setup.exe is not ready to run. You must first modify the shortcut. To modify the shortcut, follow these steps:

- 1. Change the -p (startup procedure) parameter so it specifies the fully qualified path to your copy of rtb.r.
- 2. If you will be running Roundtable in client/server mode, change the database connection parameters so that your Roundtable repository database is connected when you launch Roundtable.

### **4. Updating from Earlier Versions of Roundtable**

#### **4.1 Updating from Version 9.1C**

There are repository schema changes for 9.1D. Follow these steps to update a Roundtable 9.1C repository:

- 1. Install Roundtable into a new directory, following the instructions in *Installing from CD-ROM* above.
- 2. Run update.w and when you reach the page entitled "Edit the content of the parameters file", you must make sure the #release line is #release=91C1. This allows the schema update process to recognize this an incremental update of the repository schema. update.w changes your #release line to #release=91D1 once your schema has been updated.
- 3. Continue with setup, compiling the Roundtable program files.
- 4. After the installation of Roundtable is complete, you will need to recompile the Roundtable 9.1C program files with the updated repository connected.

#### **4.2 Updating from Versions Earlier than Version 9.1C**

If your Roundtable repository was created with a version of Roundtable earlier than version 9.1C, then you must contact Tugboat Software directly to get the necessary incremental schema updates. Please email Roundtable technical support at support@roundtable-tsms.com or call Tugboat Software in the USA at (949) 794-8915.

### **5. Roundtable Licensing**

Roundtable requires a serial number and set of control numbers. The serial number and control number are stored in the Roundtable repository database. User connections are tracked in the Roundtable repository. Each unique user that runs Roundtable and connects to the repository (client/server, AppServer, or host-mode) counts as one user. Only the number of users for which you are licensed can concurrently run Roundtable and connect to the repository database.

#### **5.1 Editing Your License Information**

After installing Roundtable, you will need to enter your serial number and a control number. These can be found on the License Addendum that was included with your software package. Follow these steps to enter license information:

- 1. Start a Roundtable session, logging in as the sysop user.
- 2. Choose Help→About from the Roundtable Tabletop menu. The About Roundtable dialog box appears.
- 3. Choose the Update Record button  $(\mathcal{L})$  to enable the Site Information fields.
- 4. Fill in the values, and then choose the Save Record (

You can update your license information at any time. Usually, you would do this if you received a new license to allow you to have more concurrent Roundtable users, or to upgrade an evaluation license.

#### **5.2 Viewing Your License Information**

You can view your current license information at any time from the Tabletop. Choose the Help $\rightarrow$ About from the Roundtable Tabletop menu. The About Roundtable dialog box shows your serial number, your user limit, and your expiry date (used for evaluation licenses only).